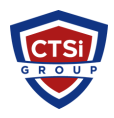

[Knowledgebase](https://support.thinkcritical.com/kb) > [Wireless Communications](https://support.thinkcritical.com/kb/wireless-communications) > [Cambium Networks](https://support.thinkcritical.com/kb/cambium-networks) > [Cambium Wireless](https://support.thinkcritical.com/kb/articles/cambium-wireless-manager-unable-to-log-into-root-account) [Manager - Unable to log into root account](https://support.thinkcritical.com/kb/articles/cambium-wireless-manager-unable-to-log-into-root-account)

Cambium Wireless Manager - Unable to log into root account Support Team - 2016-12-16 - [Comments \(0\)](#page--1-0) - [Cambium Networks](https://support.thinkcritical.com/kb/cambium-networks)

To create a new super user, first login the WM server,

Action:

Open command prompt, enter **cd C:\Cambium\WM\server\bin** (Your WM Installed directory)

Enter *createSuperUser.bat db\_user\_name db\_password new\_superuser*

For example, **createSuperUser.bat wms wms test**

Testing:

Then login using new user (test).

**Go to Tools>Administration>Security Administration>Users** Select disabled user, on right hand side a panel will open. Go to **User Profile** Tab and click on "**Setting Profil**e"

Uncheck the option "**No Change in Statu**s" and change the value of "**Select the status to be set for this user**" to **enabled**.

Tags [Cambium](https://support.thinkcritical.com/search/labels/all/Cambium) [Cambium Networks](https://support.thinkcritical.com/search/labels/all/Cambium%20Networks) [Wireless Manager](https://support.thinkcritical.com/search/labels/all/Wireless%20Manager)